# **Unix Fundamentals Brief History**

#### **VERZIJE**

- Unix je razvila **AT&T's Bell Laboratories** nakon povlačenja Bell-a sa dugododišnje saradnje sa General Electric-om i MIT-em na razvoju os-a MULTICS (Multiplexed Operating and Computing System) za mainframe računare.
- 1969. Bell Labs razvija prvu verziju Unix-a (then called UNICS, or Uniplexed Operating and Computing System).

Unix was gradually ported to different machine architectures from the original PDP-7 minicomputer and was used by universities. The source code was made available at a small fee to encourage its further adoption. As Unix gained acceptance by universities, students who used it began graduating and moving into positions where they were responsible for purchasing systems and software. When those people began purchasing systems for their companies, they considered Unix because they were familiar with it, spreading adoption further. Since the first days of Unix, the operating system has grown significantly, so that it now forms the backbone of many major corporations' computer systems.

*Unix no longer is an acronym for anything, but it is derived from the UNICS acronym. Unix developers and users use a lot of acronyms to identify things in the system and for commands.* 

Neke od verzija do današnjih dana

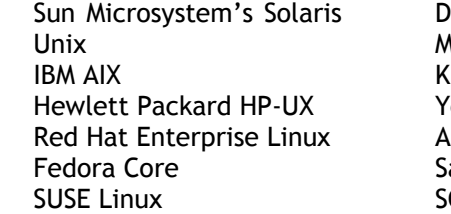

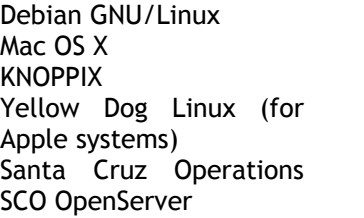

```
SGI IRIX 
FreeBSD 
OpenBSD 
NetBSD 
OS/390 Unix 
Plan 9 
 Ubuntu
```
- Verzije se među sobom razlikuju manje ili više. Većina verzija je kompatibilna sa jednom od dve verzije SVR4 (System V) i BSD.
- Pokušaji standardizacije: najuspešniji standard 1003 (IEEE 1003) poznat kao **POSIX (Portable Operating Systems Interface) standard**. POSIX je u jednom trenutku spojen sa **Single Unix Specification (SUS)** standardom, ali je zadržan isti naziv.

#### **DISTRIBUCIJA**

- Prve verzije su bile komercijalne.
- Besplatno
	- **1984. Richard Stallman** je otpočeo sa **GNU (Gnu's Not Unix)** Project-om sa ciljem kreiranja operativnog sistema koji liči na Unix a može biti slobono distribuiran.
	- **1991. Linus Torvalds**, Finski diplomac, je započeo rad na Unix-like sistemu He currently runs the Free Software Foundation (http://gnu.org/fsf/fsf.html), and many of the programs he and his supporters have created are used in both commercial and open-source versions of Unix.

**Linux**. Linux je samo kernel, dok su file sistem, shell itd. kreacije drugih (često GNU organizacije). Licenca pod kojom se Linux distribuira je GNU Public License (GPL) (http://gnu.org/licenses/licenses.html). Zahtev ove licence je da ako sve izmene koje se prave budu dostupne ostalima u zajednici

 Od 1994. BSD Unix se distribuira pod BSD licencom (http://opensource.org/licenses/bsd-license.php) koja dozvoljava slobodne izmene bez zahteva da source kod bude dostupan drugima. Nejgove poznate verzije NetBSD, FreeBSD i OpenBSD projects. On čini i osnovu Darwin tehnologije (na njoj je baziran Mac OS X).

## **OSNOVNE KOMPONENTE**

- User interface počeo kao command-line interface (CLI) sistem; graphical user interface (GUI) – npr. Mac OS X Aqua, Linux's KDE i GNOME interfejsi
- kernel višekorisnički, multitasking
- shell command line interpreter obezbeđuje komunikaciju korsinika sa os-om.
	- $\bullet$  sh (Bourne shell)
	- C shell (csh); TCSH (TENEX C shell)
	- Korn shell (ksh); PDKSH (Public Domain Korn shell)
	- **Bash (Bourne Again Shell)**
	- **z** shell

# **LINUX**

# **UVOD**

#### **Opšti pregled Linux sistema**

Linux je višekorisnički, višeprocesni operativni sistem sa potpunim skupom UNIX kompatibilnih alata, projektovan tako da poštuje relevantne POSIX standarde. Linux sistemi podržavaju tradicionalnu UNIX semantiku i potpuno implementiraju standardni UNIX mrežni model. Linux os se satoji od:

- **KERNELA**,
- sistemskog softvera,
- korisničkih aplikacija,
- programskih prevodilaca i njihovih odgovarajućih biblioteka (GCC GNU C Compiler i C biblioteka za Linux) i
- dokumentacije

Svi programi, uključujući i sistemske, funkcionišu na nivou iznad kernela, što se naziva **korisnički režim rada**, dok se sistemske aktivnosti poput pristupa hardveru obavljaju na nivou kernela, odnosno u **sistemskom režimu rada (supervisory mode)**.

#### **STRUKTURA**

- **Osnovu Linux sistema čine:**
	- **kernel,**

Kernel je odgovoran za najznačajnije funkcije operativnog sistema. Dve osnovne karakteristike kernela su:

- kernel kôd se izvršava u **kernelskom modu** u kome je jedino moguće pristupati svim komponentama hardvera,
- kompletan kernel kôd i sve kernel strukture podataka čuvaju se u istom adresnom prostoru (**monolithic**).
- **sistemske biblioteke**

Kod većine **UNIX sistema** aplikacije se preko **sistemskog poziva direktno obraćaju kernelu**. Kod **Linux sistema sistemski pozivi se upućuju kernelu preko sistemskih biblioteka** koje definišu standardni set funkcija preko kojih aplikacije komuniciraju sa kernelom (Slika 1.).

**sistemski programi**

Sistemski programi izvršavaju specifične upravljačke poslove, kao što je konfigurisanje mrežnih uređaja i protokola, punjenje kernelskih modula itd.

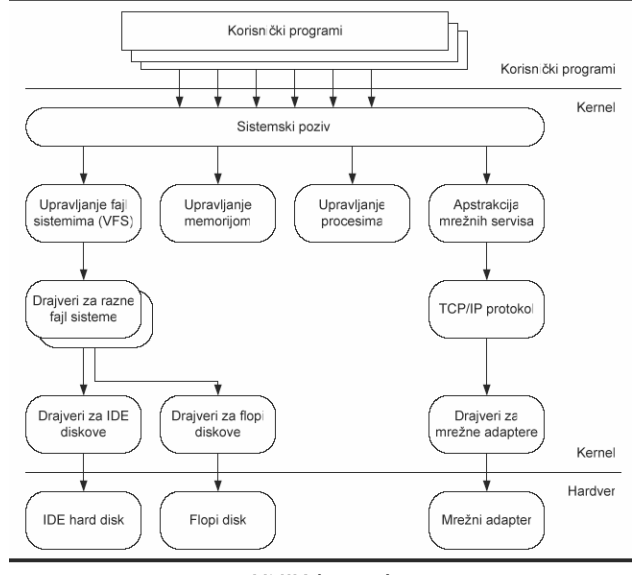

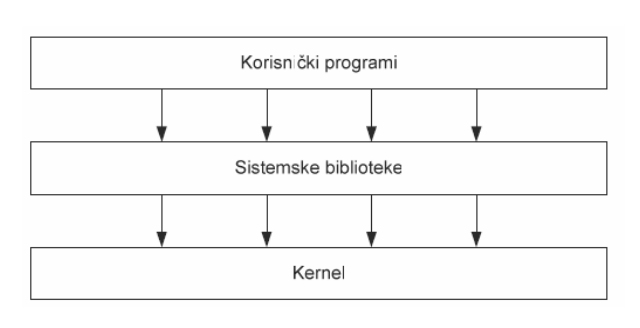

*Linux kernel* 

Slika 1*. Obraćanje sistemu (Unix i Linux)* 

#### **LINUX KERNEL**

- verzije 2.x; **October 10, 2008**, the latest stable kernel version is **2.6.27**
- Kernel je modularizovan **(modularna monolitna arhitektura)**, odnosno uvedeni su izmenljivi drajverski moduli (**loadable kernel modules**), a standardizovan je i konfiguracioni interfejs.

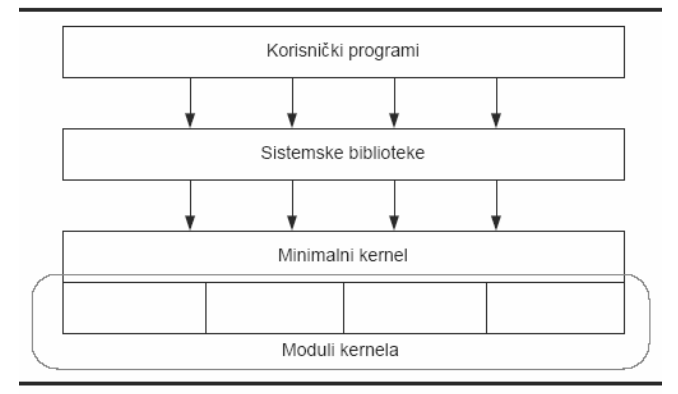

Slika 2*. Modularna struktura Linux*

- **Moduli kernela** su delovi kernelskog koda koji može da se prevede, napuni u memoriju ili izbaci iz memorije nezavisno od ostatka kernela. Kernelski moduli implementiraju drajvere za hardverske uređaje, novi sistem datoteka, mrežne protokole, itd. Moduli omogućavaju raznim programerima da napišu i distribuiraju drajvere koji ne moraju da prođu GPL licencu. Potrebni drajveri pune se u memoriju kao moduli kernela. **Module Linux kernela čine tri komponente**: *k l*
	- **upravljanje modulom**  omogućava punjenje modula u kernelsku memoriju i komunikaciju modula sa ostatkom kernela, proveru da li je modul u memoriji i da li se koristi i izbacivanje modula iz memorije (pod uslovom da se modul ne koristi),
	- **registracija drajvera** omogućava modulu da objavi ostatku kernela da je novi drajver u memoriji i da je raspoloživ za korišćenje. Kernel održava dinamičku tabelu drajvera koji se pomoću posebnog seta programa mogu napuniti ili izbaciti iz memorije u svakom trenutku,
	- **rezolucija konflikata** mehanizam koji služi da spreči hardverske konflikte tako što omogućava drajveru da rezerviše hardverske resurse (IRQ, DMA $^1$ , ports) i time spreči druge drajvere ili autoprobe funkciju da ih koriste.

#### Komponente kernela:

- o **upravljanje procesima** 
	- kreira procese i omogućava višeprocesni rad (multitasking)
- o **upravljanje memorijom** 
	- kontroliše dodeljivanje memorije i swap prostora procesima, kernelskim komponentama kao i bafersko keširanje
- o **upravljanje sistemima datoteka (VFS)**
- o **apstrakcija mrežnih servisa**
- o podrška za hardverske uređaje, podrška za različite sisteme datoteka, podrška za TCP/IP…

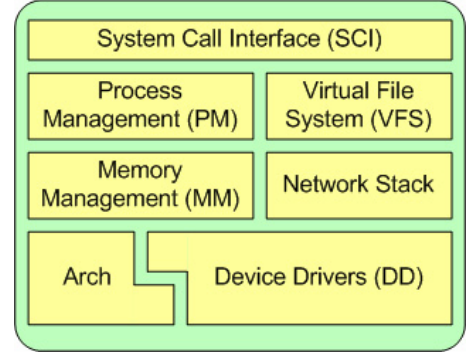

 $\overline{a}$ 

<sup>1</sup> **Direct memory access**, a computer feature that allows hardware subsystems to access system memory independent of the CPU

Na najnižem nivou kernel sadrži podršku u vidu drajvera za razne hardverske uređaje. Za hardverske uređaje iste vrste (npr. diskove), koji vrše sličnu funkciju ali se razlikuju u načinu softverske kontrole, formirane su **opšte klase drajvera** na sledeći način: svaki član klase pruža **isti interfejs prema ostatku kernela** čime obezbeđuje podršku za operacije koje su karakteristične za tu vrstu uređaja, a hardver opslužuje na odgovarajući način.

Na primer, svi disk drajveri pružaju isti interfejs prema ostatku kernela i svi imaju operacije tipa inicijalizacije drajva, čitanja podataka iz određenog sektora i upisa podataka u određeni sektor.

Takođe, neki **softverski servisi** koje kernel podržava imaju slične osobine čime se omogućava njihova apstrakcija u klase, npr.

**mrežni protokoli** se apstrahuju u jedan programski interfejs koji se naziva "BSD socket library".

**VIRTUELNI SISTEM DATOTEKA** (VFS - VIRTUAL FILESYSTEM) APSTRAHUJE OPERACIJE U SISTEMU DATOTEKA, PRI ČEMU SVAKI TIP SISTEMA DATOTEKA OBEZBEĐUJE SPECIFIČNE IMPLEMENTACIJE RAZNIH OPERACIJA. ZAHTEV ZA KORIŠĆENJEM SISTEMA DATOTEKA KOJI ŠALJE KORISNIK PROLAZI KROZ VFS SLOJ, KOJI ISTI PROSLEĐUJE NA ODGOVARAJUĆI DRAJVER ZA KONKRETNI SISTEM DATOTEKA.

# **Blok uređaji i administracija sistema datoteka**

- Četiri osnovna zadatka u administraciji diskova su:
	- formatiranje diska na niskom nivou većina diskova koji se danas proizvode fabrički su preformatirani
	- podela diska na particije
	- kreiranje sistema datoteka na particijama diska
	- aktiviranje sistema datoteka montiranjem (**mounting**) na odgovarajuće direktorijume, čime se formira struktura aktivnog direktorijumskog stabla. Ovaj postupak se obavlja ili automatski, prilikom podizanja sistema, ili ručno.

**Napomena**. Terminologija vezana za formatiranje se razlikuje između Linux-a i Windows-a:

- formatiranje niskog nivoa (**low level formatting**) formatiranje u Linux svetu,
- formatiranje visokog nivoa (**high level formatting**) kreiranje sistema datoteka u Linux svetu.

#### **Boot sektori, particione tabele i tipovi particija**

#### **Master Boot Record, boot sektori i particione tabele**

- **Informacije o svim particijama diska čuvaju se u prvom logičkom sektoru, tj. u prvom sektoru** prve staze sa prve površine diska. Ovaj sektor je poznat pod imenom **Master Boot Record (MBR)** i **njemu BIOS pristupa prilikom boot procedure**.
- MBR sadrži mali program koji očitava particionu tabelu, proverava koja je particija aktivna, i očitava **prvi sektor aktivne particije (boot sektor)**. U boot sektoru se nalazi program čijim pokretanjem započinje **boot-strap**, odnosno punjenje RAM memorije operativnim sistemom.
- Particionisanje diska je konvencija koje se pridržava većina operativnih sistema uključujući UNIX. Postoje operativni sistemi koji se ne pridržavaju strogo ove konvencije, ali mogu koegzistirati na istom disku sa drugim operativnim sistemima. BSD UNIX zahteva jednu particiju (BSD koristi termin *slice*) kao granicu u okviru koje se vrši particionisanje internim metodama particionisanja. Operativni sistemi koji ne podržavaju particionisanje ne mogu koegzistirati na istom disku sa drugim operativnim sistemima.
- **Informacije o particionoj tabeli mogu se dobiti pomoću komande fdisk** -1
- Podatke o particijama treba sačuvati (zapisati na papiru ili snimiti na disketu) da bi se u slučaju oštećenja particiona tabela mogla rekonstruisati bez gubitka datoteka. Oštećena particiona tabela može se oporaviti programom fdisk.

#### **Extended i logičke particije**

- Originalan koncept particionisanja diskova na PC računarima dozvoljavao je najviše 4 particije po jednom disku. Razlozi su sledeći:
	- Teško je na samo 4 particije instalirati više operativnih sistema (naročito ako neki od njih zahtevaju dodatne particije, kao što su swap i boot), boot manager, i odvojiti particiju za korisničke podatke.
- Problem je rešen uvođenjem **extended particije** koja služi kao okvir u kome se mogu kreirati nekoliko logičkih particija. **Logičke particije** se ponašaju kao primarne, a informacije o nijma se čuvaju se u **boot sektoru extended particije**, koji se još naziva i **extended partition table**. Na disku može postojati najviše jedna extended particija.

 Disk na primeru sa slike se ponaša kao da na njemu postoji pet primarnih particija, pri čemu osnovni koncept particionisanja nije narušen - u particionoj tabeli se vodi evidencija o samo četiri particije.

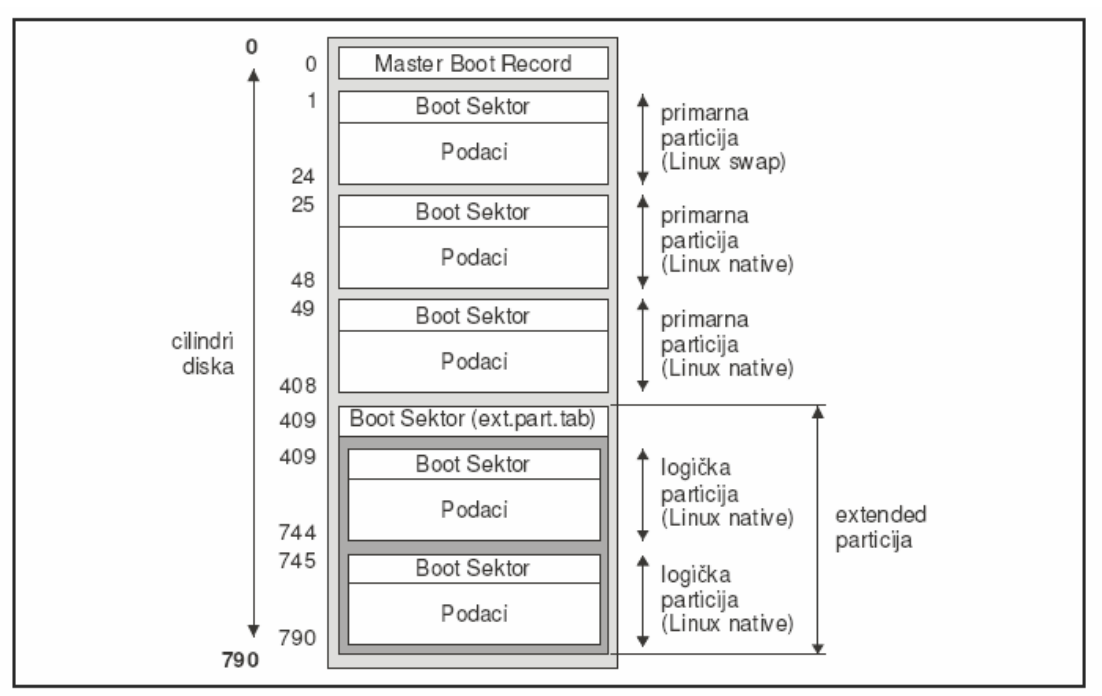

Slika 4*. Primer particionisanog diska* 

## **Tipovi particija**

- Master Boot Recordu i boot sektor extended particije sadrže jedan bajt po particiji koji identifikuje tu particiju. Na taj način se identifikuje koji operativni sistem koristi particiju i u koje svrhe (npr. kao sistem datoteka ili swap prostor). Najčešće koričćene vrednosti su:
	- 0 prazna particija, tj. neiskorišćen prostor
	- 5 Extended
	- 80 Old MINIX
	- 81 Linux / Minix
	- 82 Linux swap
	- 83 Linux native
	- 85 Linux extended
	- fd Linux raid auto
	- a5 FreeBSD
	- a6 OpenBSD
- a9 NetBSD
- 1 DOS 12bit FAT
- 4 DOS 16bit FAT (za sisteme datoteka manje od 32MB)
- 6 DOS 16bit FAT (za sisteme datoteka veće od 32MB)
- 7 HPFS / NTFS
- 64 Novell
- a OS/2 boot manager.

Lista se može dobiti komandom fdisk ‐l

#### **Podela diska na particije**

#### **fdisk**

interaktivni alat (tekstualnih menija). Omogućava:

- p ‐ print the partition table prikazivanje particione tabele,
- 1 list known partition types pregled podržanih tipova particija,
- a ‐ add a new partition kreiranje primarnih, extended i logičkih particija,
- d ‐ delete a partition brisanje particija,
- t ‐ change a partition's system id promena tipa particija,
- a ‐ toggle a bootable flag postavljanje flega aktivne particije.

Promene se ne upisuju na disk dok korisnik ne napusti program opcijom w - write table to disk and exit. Napuštanje programa opcijom q - quit without saving changes ne povlači upisivanje promena na disk.

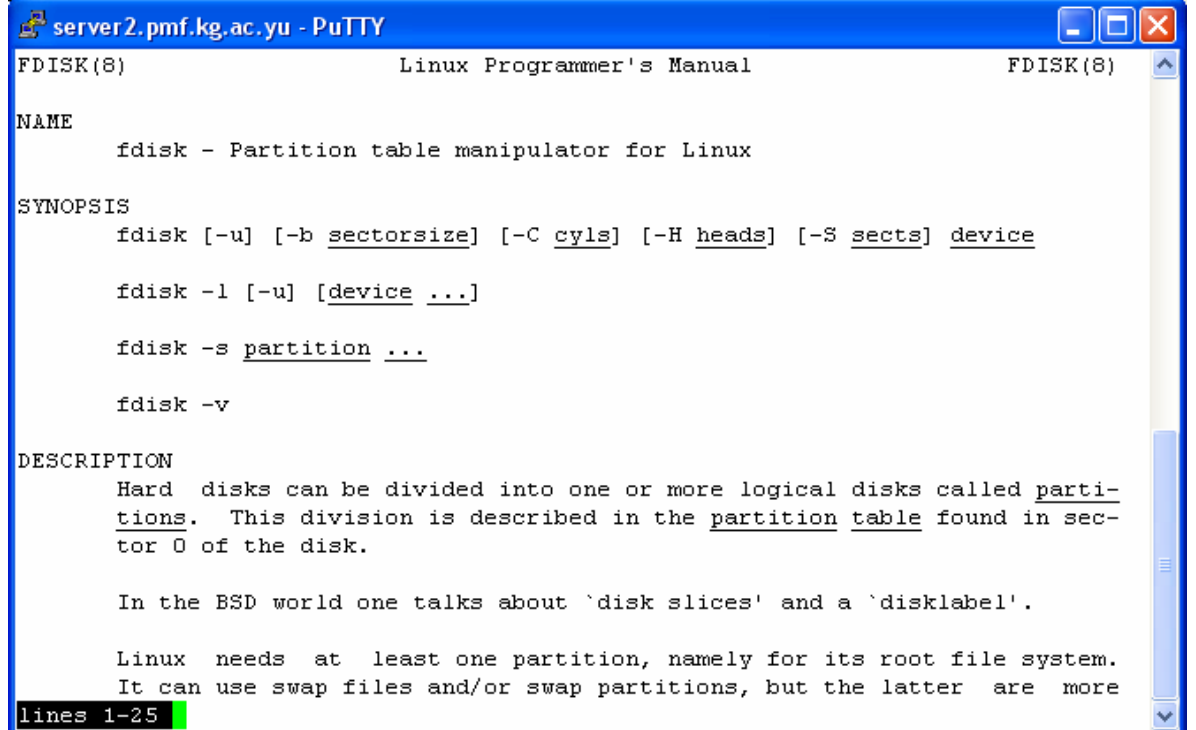

Promena veličine particije:

kreiranje backup-a svih podataka sa particije, brisanje particije, kreiranje nove particije, povratak podataka na novu particiju. Ako je pri tome potrebno da se neka druga particija smanji, postupak je još složeniji. Za pomeranje granica i promenu struktura u sistemima datoteka se koriste drugi alati,

#### npr. **Partitioner** (isporučuje se u SuSE distribuciji Linux sistema).

#### **Specijalne datoteke i particije diska**

Svaka primarna, extended i logička particija predstavljena je jednom specijalnom datotekom sa direktorijuma **/dev**.

Konvencija o imenima nodova za particije: na ime diska treba dodati broj particije. Brojevima od **1-4 označavaju se primarne i extended particije**, a brojevima **većim od 5 logičke**. Npr. /dev/hda1 predstavlja prvu particiju na primary master disku, /dev/sdb7 treću logičku particiju na sedmom SCSI disku.

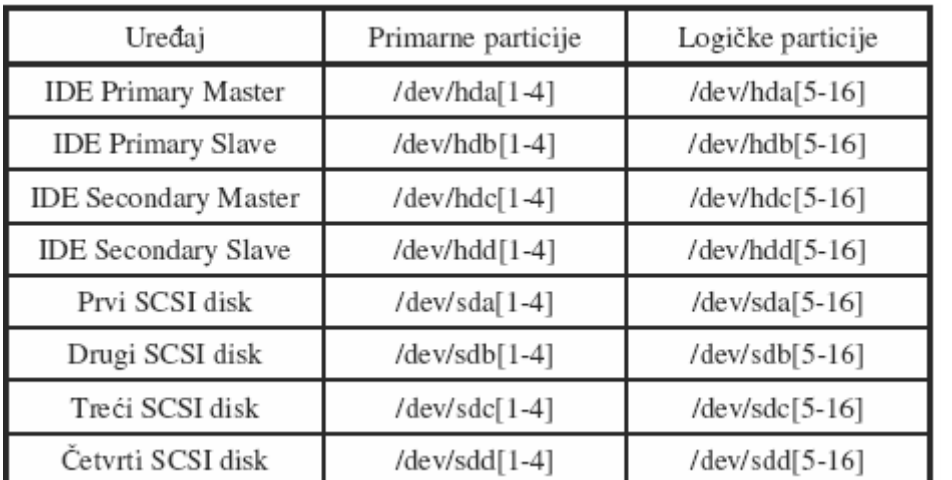

#### **Sistemi datoteka**

Sistem datoteka (*file system*) predstavlja način organizacije datoteka na sekundarnim memorijskim medijumima (njime je određen skup metoda i struktura podataka koje operativni sistem koristi za čuvanje datoteka). Sadrži:

- zaglavlje podaci neophodni za funkcionisanje sistema datoteka,
- strukture za organizaciju podataka na medijumu (metadata area)
- same podatke, odnosno datoteke i direktorijumi.

Zaglavlje i meta-data area čine *overhead* sistema.

Zahvaljujući VFS-u, svi sistemi datoteka os posmatra na isti način

bez obzira da li su istog ili različitog tipa, da li se nalaze na lokalnom disku računara ili na mreži. kao nezavisnu hijerarhijsku strukturu objekata (direktorijuma i datoteka) na čijem se vrhu nalazi root direktorijum (/). U objekte spadaju:

- **Paraguidarne datoteke,**
- direktorijumi,
- hard linkovi (alternativna imena datoteka)
- simbolički linkovi (prečice, datoteke koje sadrže putanje i imena objekata na koji upućuju)
- blok i karakter specijalne datoteke (opisuju uređaje, odnosno drajvere u kernelu). Korišćenjem ovih datoteka mogu se vršiti ulazno-izlazne operacije na uređajima koje opisuju. UNIX drajver pomoću specijalne datoteke korisniku predstavlja uređaj kao tok bajtova (stream), odnosno datoteku),
- **·** imenovani pipeline.

pipelinet of processes chained by their standard streams, so that the output of each process (stdout) feeds directly as input (stdin) of the next one. Npr,  $ls \mid more$ 

#### Osnovna struktura svih UNIX sistema datoteka

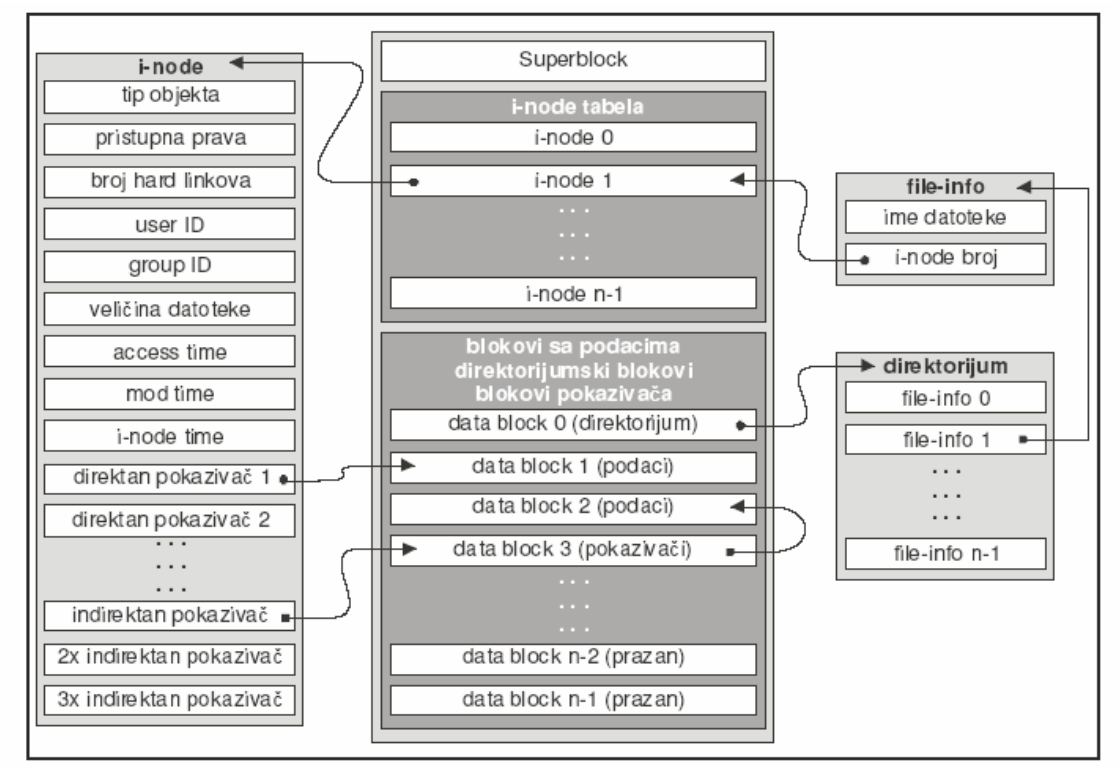

Slika *.UNIX sistem datoteka* 

#### UNIX sistem datoteka čine:

zaglavlje (superblock),

zaglavlje sistema datoteka i sadrži informacije o sistemu datoteka u celini (veličina, tip i zastavica čistoće (dirty flag)). U superbloku se nalazi **zaglavlje i-node tabele** i **zaglavlja listi slobodnih i-node čvorova** i slobodnih blokova za podatke. Superblokovi svih aktivnih sistema datoteka keširaju se u RAM memoriji računara i periodično se upisuju na disk.

tabela indeksnih čvorova (i-node tabela),

**i-node je osnovna struktura UNIX sistema datoteka** opisuje jedan objekat - indeksni čvor je drugi deo FCB-a. Sadrži sve informacije o objektu koji opisuje osim imena:

- **tip objekta** (npr. regularna datoteka, direktorijum ili simboliki link) i pristupna prava,
- **broj hard linkova** na dati objekat,
- **user ID**, odnosno ID korisnika koji je vlasnik objekta,
- **group ID**, odnosno ID grupe korisnika kojoj objekat pripada,
- **veličinu objekta izraženu u bajtovima**,
- vreme zadnjeg pristupa objektu (access time) u UNIX vremenskom formatu,
- vreme zadnje modifikacije objekta (mod time) u UNIX vremenskom formatu,
- vreme zadnje modifikacije indeksnog čvora objekta (i-node time) u UNIX vremenskom formatu,
- **listu direktnih pokazivača na blokove sa podacima**, koja je dovoljna da se adresiraju prvih 10-12 blokova podataka koji čine početak datoteke (broj zavisi od tipa sistema datoteka),
- **listu indirektnih pokazivača** (lista pokazivača na jednostruke, dvostruke i trostruke indirektne blokove).
- blokovi sa podacima (data blocks),

Svaki objekat koji se nalazi u direktorijumu (directory-entry) predstavljen je jednom file-info strukturom. Svaka **file-info** struktura sadrži ime objekta kog predstavlja i **broj indeksnog čvora** kojim je taj objekat u potpunosti opisan.

- direktorijumski blokovi (directory blocks),
- blokovi indirektnih pokazivača (indirection block).

#### **Rupe u datotekama**

Neki UNIX sistemi datoteka dozvoljavaju kreiranje rupa u datotekama (hole) pozivom **lseek()**. Rupe u datoteci ne zauzimaju prostor na disku, a sistem datoteka ih simulira određenim brojem nula. Na ovaj način se smanjuje broj upotrebljenih blokova podataka za datoteke koje u svom binarnom obliku imaju velike nizove nula (male binarne datoteke, deljene biblioteke i neke baze podataka). **Rupe se implementiraju upisivanjem specijalnih vrednosti na mestima adresa blokova podataka u indirektnim pokazivačima.** Te vrednosti znače da ni jedan blok podataka nije upotrebljen za taj deo datoteke, već da se na tom mestu nalazi rupa.

#### **Tipovi sistema datoteka**

**Domaći (native) koji mogu se aktivirati na većini UNIX sistema:** 

- **minix** najstariji
- **xia** modifikovana varijanta minixa
- **ext2** Linux second extended
- **ext3** "ext2 + journaling"
- **ReiserFS** journaling sistem datoteka

**Journaling – vođenje dnevnika transakcija -** Dnevnik transakcija prati aktivnosti vezane za promenu meta-data oblasti, odnosno i-node tabele, i objekata sistema datoteka. Dnevnik prati relativne promene u sistemu datoteka u odnosu na poslednje stabilno stanje. Transakcija se zatvara po obavljenom upisu i može biti ili u potpunosti prihvaćena ili odbijena.

#### **Strani (foreign) sistemi datoteka**

podrška za nekoliko tipova stranih sistema datoteka čime je omogućena relativno laka razmena datoteka sa drugim operativnim sistemima; ponašaju se slično domaćim ali ne moraju imati sve funkcije domaćih sistema datoteka (npr. hard linkove) i mogu imati ograničenja kojih nema na domaćim sistemima

- **msdos** razmena datoteka sa DOS i OS/2 FAT sistemom datoteka, read-write
- **umsdos** proširenje msdos, dodata je podrška za duga imena datoteka, vlasništvo, pristupna prava, linkove i specijalne datoteke. Može se koristiti kao Linux native sistem datoteka, a neke distribucije Linux sistema dozvoljavaju instalaciju operativnog sistema na njemu.
- **vfat** FAT32
- **iso9660** standard za CD-ROM sisteme datoteka
- **hpfs** OS/2 High Performance File System.
- **ntfs** NTFS
- **nfs** UNIX mrežni sistem datoteka koji omogućava deljenje lokalnog sistema datoteka između većeg broja umreženih računara i brz pristup udaljenim datotekama
- **smbfs** mrežni sistem datoteka koji omogućava deljenje lokalnog sistema datoteka sa umreženim računarima koji rade pod Windows operativnim sistemom. Koristi Windows protokol za deljenje datoteka.

#### **Kreiranje sistema datoteka**

**mkfs** - kreiranje, inicijalicija sistema datoteka; **mkfs** je front-end koji poziva odgovaruće programe za kreiranje traženog sistema.

mkfs [-t fstype] [-c | -l bblist] device

gde je:

**device** specijalna datoteka koja predstavlja particiju na kojoj se kreira sistem datoteka. Tom datotekom se kasnije predstavlja i sistem datoteka

**‐t fstype** - tip sistema datoteka koji je potrebno kreirati fstype može biti ext2, ext3, reiser, msdos ili bilo koji drugi tip za koji u operativnom sistemu postoji podrška

**‐c** - pre kreiranja sistema datoteka se ispituje površina i inicijalizuje lista neispravnih blokova **‐l bblist** opcija kojom se specificira datoteka sa inicijalnom listom neispravnih blokova.

```
# fdformat -v /dev/fd0H1440
Double-sided, 80 tracks, 18 sec/track. Total capacity 1440 kB.
Formatting ... done
# mkfs -t ext2 -c /dev/fd0H1440
mke2fs 0.5a, 5-Apr-94 for EXT2 FS 0.5, 94/03/10
360 inodes, 1440 blocks
72 blocks (5.00%) reserved for the super user
First data block=1
Block size=1024 (log=0)
Fragment size=1024 (log=0)
1 block group
8192 blocks per group, 8192 fragments per group
360 inodes per group
Checking for bad blocks (read-only test): done
Writing inode tables: done
Writing superblocks and filesystem accounting information: done
# badblocks /dev/hda2 > /tmp/bad-block-list1
# mkfs -t ext2 -l /tmp/bad-block-list1 /dev/hda2
```
#### **Aktiviranje i deaktiviranje sistema datoteka**

Montiranje sistema datoteka na aktivno UNIX stablo

Pre korišćenja sistem datoteka treba aktivirati. Sistemi datoteka se aktiviraju montiranjem na **mount-point direktorijume**. **Montiranjem sistema datoteka na mount-point direktorijume stvara se aktivno UNIX stablo koje čine svi aktivirani sistemi datoteka.**

Primer tri sistema datoteka (npr. sistemi datoteka na particijama /dev/hda2, /dev/hdb1 i /dev/hdb2).

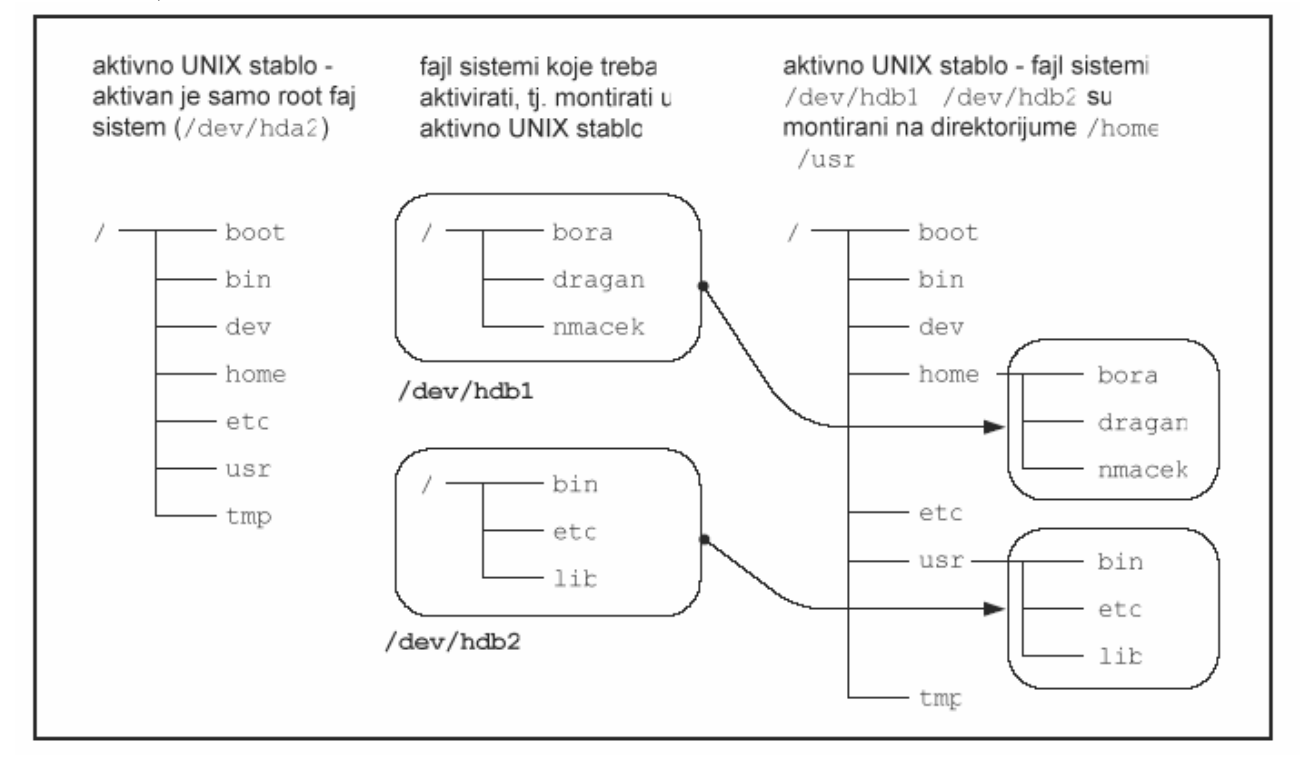

Sistemi datoteka /dev/hdb1 i /dev/hdb2 montirani su na mount-point direktorijume /home i /usr root sistema datoteka /dev/hda2.

```
mount /dev/hdb1 /home
mount /dev/hdb2 /usr
```
# mount [-r] [-t fstype] devicenode mountpoint

Nakon izvršenja komande kernel će montirati sistem datoteka koji se nalazi na **uređaju ili particiji čiji je nod devicenode na direktorijum mountpoint**. Direktorijum mountpoint mora biti kreiran u aktivnom UNIX stablu pre montiranja sistema datoteka i preporučljivo je da bude prazan. Ukoliko nije prazan, prethodni sadržaj, vlasnik i pristupna prava biće nevidljivi za korisnike sve dok je montirani sistem datoteka aktivan. Putanja direktorijuma mountpoint postaće putanja ka root direktorijumu montiranog sistema datoteka.

# mount -t msdos /dev/fd0 /media/floppy

Bez parametra -r komanda mount će pokušati da aktivira sistem datoteka za čitanje i pisanje, ukoliko za to postoji podrška u kernelu. Ako se sistem datoteka nalazi na medijumu kao što je CD-ROM ili postoji potreba da se zabrani pisanje na sistem datoteka, sistem datoteka se pomoću opcije -r može aktivirati samo u režimu čitanja (readonly). Kernel će tada zaustaviti sve pokušaje pisanja na sistem datoteka i neće menjati vreme zadnjeg pristupa u indeksnim čvorovima datoteka koje se nalaze na tom sistem datoteka.

#### **root i user sistemi datoteka**

- **Root sistem datoteka (/)** nastaje prilikom instalacije operativnog sistema.
	- To je prvi sistem datoteka koji se aktivira prilikom podizanja sistema montira se na root direktorijum aktivnog UNIX stabla, i **u toku rada se ne može deaktivirati**.
	- Da bi kernel znao gde se root sistem datoteka nalazi, **nod root sistema datoteka treba specificirati u boot manageru** (kao što su **LILO** i GRUB). Alternativno rešenje je da se u izvornom kodu (source) kernela navede putanja root sistema datoteka, pa da se kernel prevede (compile).
	- Na root sistemu datoteka nalaze se **sistemski podaci i njegova struktura je strogo određena**.
	- Pun pristup ima samo **superuser root**.
- **User sistem datoteka**
	- se po potrebi može aktivirati i deaktivirati u toku rada, ukoliko je korisnik za to dobio dozvole od superusera.
	- Pristupna prava u okviru user sistema datoteka određuje **root**.

**/etc/fstab i auto-mount** 

**/etc/fstab** sadrži sisteme datoteka koji se aktiviraju automatski prilikom

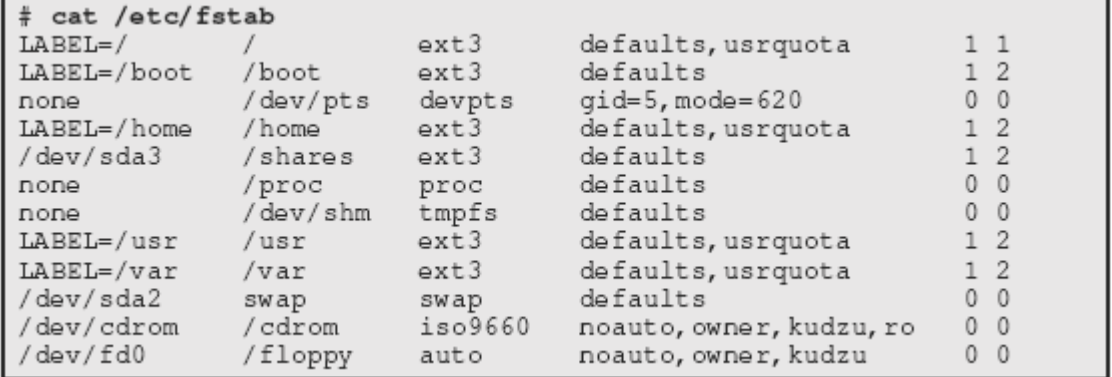

- **fs\_spec** opisuje sisteme datoteka koje treba aktivirati. Lokalni sistemi datoteka opisani su nodovima za diskove i izmenljive medijume (/dev/sda2, /dev/cdrom) ili imenom sistema datoteka (LABEL=/home), a mrežni sistemi datoteka imenom servera i imenom deljenog direktorijuma (npr. kyuss:misc\_docs).
- **fs\_file** opisuje mount-point direktorijum sistema datoteka. Za swap u ovo polje treba upisati swap ili none.
- **fs** vfstype tip sistema datoteka (za izmenljive medijume koji podržavaju rad sa nekoliko tipova sistema datoteka (kao što su flopi diskovi) ovo polje je auto - kada se sistem)
- **fs\_mntops** opcije, neke od njih su
	- o **noauto** zabranjuje aktiviranje prilikom podizanja operativnog sistema i aktiviranje sistema datoteka komandom **mount ‐a**. Sistem datoteka sa opcijom noauto može se aktivirati samo ručno.
	- o **user** dozvoliće svim korisnicima da aktiviraju taj sistem datoteka, što inače može da obavi samo superuser root.
	- o **usrquota** aktiviranje sa limitom prostora na disku
	- o **ro** dozvoliće aktiviranje sistema datoteka isključivo u režimu čitanja.
- **fs\_freq** da li će sistem datoteka biti uključen u listu za back-up, odnosno dump (vrednost polja je 1) ili ne (vrednost polja je 0)
- **fs\_passno** red kojim će **fsck** proveriti integritet sistema datoteka pri podizanju operativnog sistema: **root sistem - 1**, **ostali - 2**. Ako je **fs\_passno 0**, integritet sistema datoteka neće biti proveren.

Pri tom, sistemi datoteka na istom uređaju biće provereni sekvencijalno, a sistemi datoteka na različitim uređajima paralelno, radi uštede vremena.

#### Aktiviranje svih sistema datoteka opisanih u /etc/fstab je komanda **mount –a**.

**mount** 

#### lista aktiviranih file sistema

**mount –l** 

lista aktiviranih file sistema sa labelama

```
# mount -1/dev/sdb3 on / type ext3 (rw, usrquota) [/]
none on /proc type proc (rw)
/dev/sda1 on /boot type ext3 (rw) [/boot]
none on /dev/pts type devpts (rw, gid=5, mode=620)
/dev/sdb2 on /home type ext3 (rw, usrquota) [/home]
/dev/sda3 on /shares type ext3 (rw) []
none on /dev/shm type tmpfs (rw)
/dev/sdb1 on /usr type ext3 (rw, usrquota) [/usr]
/dev/sdb5 on /var type ext3 (rw, usrquota) [/var]
```
Deaktiviranje sistema datoteka vrši se komandom **umount**, koja zahteva da se navede jedan argument: nod za sistem datoteka ili mount-point direktorijum. **# umount /dev/hdb3 ili # umount /inst\_packages**

#### **Dozvole za aktiviranje sistema datoteka**

Procedure aktiviranja i deaktiviranja sistema datoteka zahtevaju privilegije **superusera**. Regularnim korisnicima može se omogućiti aktiviranje sistema datoteka:

- **davanjem lozinke superusera**.
- **sudo** (/etc/sudoers)
- davanjem dozvola svim korisnicima za montiranje sistema datoteka u datoteci **/etc/fstab** - u
- polju **fs\_mntops** navedena opcija **user**.

Još neke komande

```
# fsck /dev/sdb2
# badblocks /dev/sda2 > bad‐block‐list  
      ili # fsck ‐t ext2 ‐l bad‐block‐list /dev/sda2
# df ‐h
      Filesystem Size Used Avail Use% Mounted on
      /dev/sdb3 372M 34M 319M 10% /
      /dev/sda1 45M 7.4M 35M 17% /boot
      /dev/sdb2 973M 24M 899M 3% /home
      /dev/sdb1 2.6G 440M 2.0G 18% /usr
      /dev/sdb5 251M 98M 139M 42% /var
      /dev/sda3 1.7G 1.4G 268M 85% /shares
# du ‐h /home
      16k /home/lost+found
      24k /home/nmacek
      7.0M /home/dragan
      24k /home/bora
      7.1M /home
# dd if=/dev/fd0H1440 of=/tmp/floppydisk1 bs=96k
      15+0 records in
      15+0 records out
```
# Virtuelna memorija (swap)

Virtuelna memorija (swap) je deo diska ili sistema datoteka koji služi za privremeno skladištenje neaktivnih procesa, čime se prividno povećava količina operativne memorije.

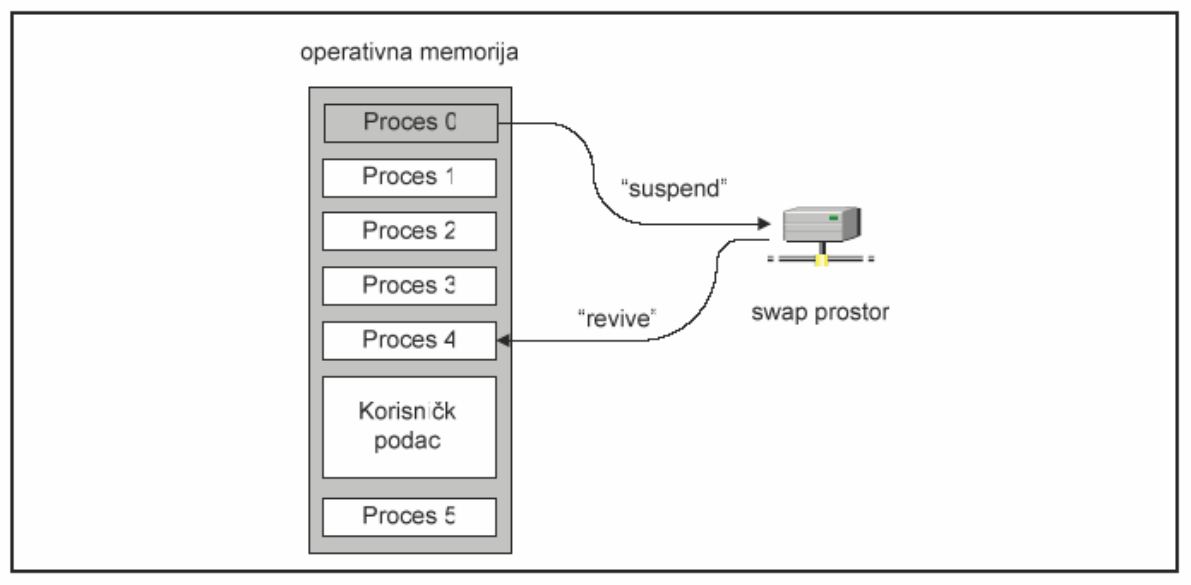

Slika . swap

Swap se može realizovati na dva načina:

- u formi datoteka u postojećem sistemu datoteka veličina swap datoteke može se lako povećati, što u slučaju swap particije nije tako jednostavno
- kao kvazi-sistem datoteka na posebnoj particiji funkcioniše brže nego swap datoteka, jer se zaobilaze rutine za pristup objektima sistema datoteka.

**Swap particija** se naknadno može kreirati **fdisk**-om ili nekog drugog programa za rad sa particijama (**cfdisk**, **sfdisk**), pri čemu kreirana particija treba da bude odgovarajućeg tipa (82 - Linux swap). Nakon toga je potrebno pokrenuti **mkswap** koji će kreirati logičku strukturu swap prostora, a zatim aktivirati swap prostor komandom **swapon**.

- **# mkswap /dev/sda2**
- **# swapon /dev/sda2**

Swap se po potrebi može isključiti

**# swapoff /dev/sda2**

#### **Swap datoteka** se kreira:

1. u postojećem sistemu datoteka se kreira prazna datoteka bez rupa željene veličine,

2. u okviru nje se kreira logička struktura swap prostora.

Swap datoteke se mogu aktivirati i deaktivirati na isti način kao i swap particije, komandama swapon i swapoff, pri čemu se kao parametri navode imena swap datoteka sa apsolutnom putanjom.

- **# dd if=null of=/swap\_file count=100M**
- **# mkswap /swap\_file**
- **# swapon /swap\_file**

**free** - informacije o količini i zauzetosti operativne memorije i swap prostora.

# Aktivno UNIX stablo

**Filesystem Hierarchy Standard v2.1. FHS** standard definiše organizaciju aktivnog UNIX stabla i podelu stabla na nekoliko sistema datoteka specifične namene koje treba kreirati na odvojenim particijama ili diskovima.

Po FHS standardu aktivno stablo čine sledeći sistemi datoteka:

- **/** (root), čiji se koreni direktorijum poklapa sa korenim direktorijumom aktivnog UNIX stabla. Root sistem datoteka sadrži osnovnu direktorijumsku strukturu stabla i sve datoteke neophodne za podizanje sistema i dovođenje sistema u stanje u kom ostali sistemi datoteka mogu biti aktivirani;
- **/usr** većina korisničkih komandi, biblioteke, dokumentacija (man pages) i ostale relativno nepromenljive datoteke neophodne za normalno funkcionisanje sistema;
- **/var** promenljive datoteke, poput spool direktorijuma (npr. red za štampu), log datoteka i nekih privremenih datoteka;
- **/home** korisnički podaci odnosno lični direktorijumi svih korisnika sistema. Realizacijom ovog direktorijuma u vidu posebnog sistema datoteka olakšavaju se postupci arhiviranja podataka.

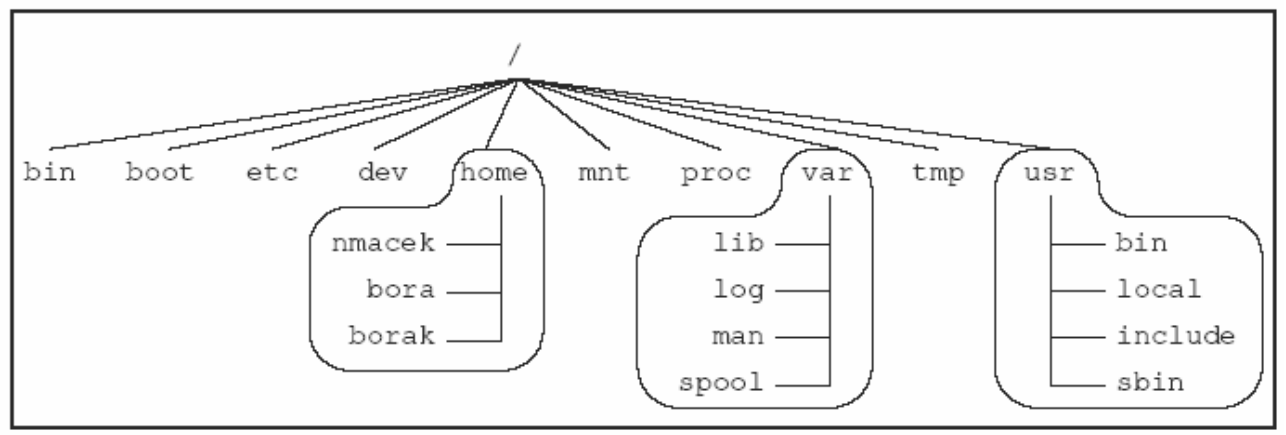

**/bin** - najčešće korišćene komande koje mogu koristiti regularni korisnici.

**/sbin** - komande namenjene superuseru, ali ih po potrebi mogu koristiti i obični korisnici ukoliko im se za to daju dozvole. **/sbin** se ne nalazi u putanji regularnih korisnika, ali se nalazi u putanji superusera.

**/etc** - konfiguracione datoteke.

**/root** - lični direktorijum korisnika root (superuser).

**/lib** - deljene biblioteke neophodne za rad programa iz root sistema datoteka.

**/lib/modules** - kernel moduli.

**/dev** - specijalne datoteke (nodes). Dodatno se mogu kreirati upotrebom **/dev/MAKEDEV** skript datoteke, što se radi isključivo ukoliko je direktorijum /dev oštećen.

**/tmp** - privremene datoteke.

Poželjno je da programi pokrenuti nakon podizanja sistema koriste **/var/tmp** za smeštanje privremenih datoteka.

**/boot** - datoteke koje koristi boot loader (npr. LILO), uključujući i slike kernela. Poželjno je ovaj direktorijum realizovati u formi odvojenog sistema datoteka koji će se nalaziti u okvirima prvih 1024 cilindara diska.

**/mnt** - direktorijum u kome se nalaze mount-point direktorijumi (npr. /mnt/winc, /mnt/floppy, /mnt/cdrom). U nekim distribucijama Linux sistema ovaj direktorijum je preimenovan u /media.

# **/etc direktorijum – zanimljivi fajlovi**

sadrži većinu konfiguracionih datoteka, uključujući i konfiguracione datoteke mrežnog okruženja.

**/etc/fstab** - tabela auto-mount sistema datoteka (filesystem table).

**/etc/group** - datoteka u kojoj su opisane sve korisničke grupe.

**/etc/init** - konfiguraciona datoteka init procesa.

**/etc/issue** - tekst koji proces getty prikazuje pre linije za unošenje korisničkog imena prilikom prijavljivanja na sistem (login prompt).

**/etc/motd** - poruke od kojih se jedna prikazuje nakon uspešnog prijavljivanja na sistem (message of the day). Sadržaj ove datoteke određuje administrator sistema.

**/etc/mtab** - tabela aktiviranih sistema datoteka (mount table). Koriste je razni programi kojima trebaju informacije o aktiviranim sistemima datoteka (npr. df)

**/etc/rc, /etc/rc.d ili /etc/rc?.d** - skript datoteke koje se pokreću prilikom podizanja sistema ili promene nivoa izvršenja, ili direktorijumi u kojima se te skript datoteke nalaze.

**/etc/passwd** - datoteka u kojoj su opisani svi korisnici sistema.

**/etc/profile** - datoteka koja se izvršava po pokretanju Bourne-Again shella. Ovo je globalna datoteka, tj. izvršavaće se bez obzira na to koji se korisnik prijavljuje na sistem.

**/etc/securetty** - identifikacija "sigurnih" terminala, odnosno terminala s kojih root sme da se prijavi na sistem (secure getty).

**/etc/shadow** - šifrovane lozinke korisnika sistema.

**/etc/shells** - spisak komandnih interpretera kojima se veruje, tj. koje korisnici mogu navesti kao podrazumevane terminale komandom chsh.

**/etc/termcap** - baza podataka o mogućnostima terminala (terminal capabilities).

## **/usr sistem datoteka**

**/usr** sistem datoteka je relativno veliki, s obzirom da je većina programa koji pripadaju distribuciji Linux sistema tu instalirana. Lokalno instaliran softver smešta se u **/usr/local**, tako da se olakšava nadogradnja (upgrade) Linux distribucije novijom verzijom. Ovaj sistem datoteka može se nalaziti na mreži i računari ga mogu aktivirati u režimu čitanja kao mrežni sistem datoteka, čime se štedi na utrošenom prostoru na lokalnim diskovima i olakšava administracija. Tada je dovoljno izvršiti promene na jednom mestu i one će biti vidljive na svim računarima.

**/usr/X11R6** - X Windows sistem

**/usr/bin** - većina korisničkih programa (user binaries).

**/usr/sbin** - komande za administraciju raznih serverskih programa (**superuser binaries**).

**/usr/share/man, /usr/share/info, /usr/share/doc** - on-line dokumentacija (man pages, GNU info, ...).

**/usr/include** - zaglavlja za programe pisane u C programskom jeziku.

**/usr/lib** - relativno nepromenljive prateće datoteke raznih programa, uključujući i neke konfiguracione datoteke.

**/usr/local** - mesto za instalaciju softvera koji ne spada u Linux distribuciju.

## **/var sistem datoteka**

U **/var** sistemu datoteka se nalaze datoteke koje se menjaju prilikom regularnog funkcionisanja sistema, poput **spool** direktorijuma i **log** datoteka. Ovaj direktorijum je specifičan za svaki sistem (radnu stanicu ili server) i mora se realizovati lokalno, a ne kao mrežni sistem datoteka. **/var/cache/man** - keš u kome se čuvaju formatirane man stranice.

**/var/lib** - promenljive prateće datoteke raznih programa, uključujući i neke konfiguracione datoteke.

**/var/local** - Promenljivi podaci koji pipadaju softveru instaliranom u **/usr/local/bin** direktorijumu (u ovakav softver spadaju npr. programi koje nije instalirao superuser). Lokalno instaliran softver koristi i ostale poddirektorijume **/var** sistema datoteka, npr. **/var/lock**.

**/var/lock** - lock datoteke, odnosno indikatori korišćenja resursa, koje kreiraju razni programi koji koriste neke resurse sistema. Programi koji prate ovu konvenciju mogu pre korišćenja resursa da dobiju informaciju o njegovom zauzeću.

**/var/log** - log datoteke koje kreiraju razni programi. Primeri ovih datoteka su **/var/log/wtmp**, u kojoj su zabeležena prijavljivanja (login) i odjavljivanja (logout) sa sistema i **/var/log/messages**, u koju syslog upisuje poruke kernela i sistemskih programa.

**/var/mail** - datoteke koje predstavljaju mailbox-ove. U zavisnosti od stepena odstupanja od FHS standarda, neke distribucije čuvaju ove datoteke u direktorijumu /var/spool/mail.

**/var/run** - datoteke u kojima se čuvaju informacije o sistemu koje su validne do sledećeg podizanja sistema (reboot). Na primer, **/var/run/utmp** sadrži informacije o korisnicima koji su trenutno prijavljeni na sistem.

**/var/spool** - spool direktorijumi za poštu (/var/spool/mail) i redovi za štampače (var/spool/lpd, /var/spool/cups).

**/var/tmp** - privremene datoteke koje su prevelike da bi bile smeštene u **/tmp** ili treba da postoje na disku duže nego što bi to bilo moguće u direktorijumu **/tmp**.

## **/proc sistem datoteka**

**/proc** sistem datoteka omogućava lak pristup strukturama podataka kernela, na osnovu čega se mogu dobiti informacije o sistemu (npr. o procesima, odakle potiče i naziv). proc nije sistem datoteka u pravom smislu te reči, već jedan kvazi-sistemom datoteka koji sadrži samo **simboličku predstavu ovih struktura**. Nijedna datoteka sa direktorijuma proc ne zauzima mesto na disku. Sve ove datoteke, koje se mogu videti pomoću standardnih alata za rad sa datotekama, kreira kernel u operativnoj memoriji računara. **Za svaki proces na /proc sistemu datoteka postoji direktorijum sa imenom rednog broja procesa u kom je taj proces opisan.**

**/proc/1** - direktorijum u kome se nalaze datoteke sa informacijama o prvom procesu (init).

**/proc/cpuinfo** - informacije o procesoru

**/proc/devices** - spisak blok i karakter urećaja koje podržava aktivni kernel.

**/proc/filesystems** - sistemi datoteka za čije korišćenje je kernel konfigurisan.

**/proc/kcore** - slika operativne memorije sistema. Može se iskopirati na drugo mesto u aktivnom stablu, čime se na realnom sistemu datoteka kreira slika operativne memorije (memory dump).

**/proc/kmsg** - poruke koje kernel generiše a koje se dalje prosleđuju syslog procesu.

**/proc/meminfo** - informacije o korišćenju operativne i swap memorije.

**/proc/modules** - informacije o aktivnim modulima kernela.

**/proc/net** - statusne informacije mrežnih protokola.

**/proc/uptime** - vreme rada sistema (od poslednjeg podizanja operativnog sistema).

**/proc/version** - verzija kernela.